## **Handleiding voor het meekijken van kerkdiensten via de eigen webpagina van de PG Wolphaartsdijk**

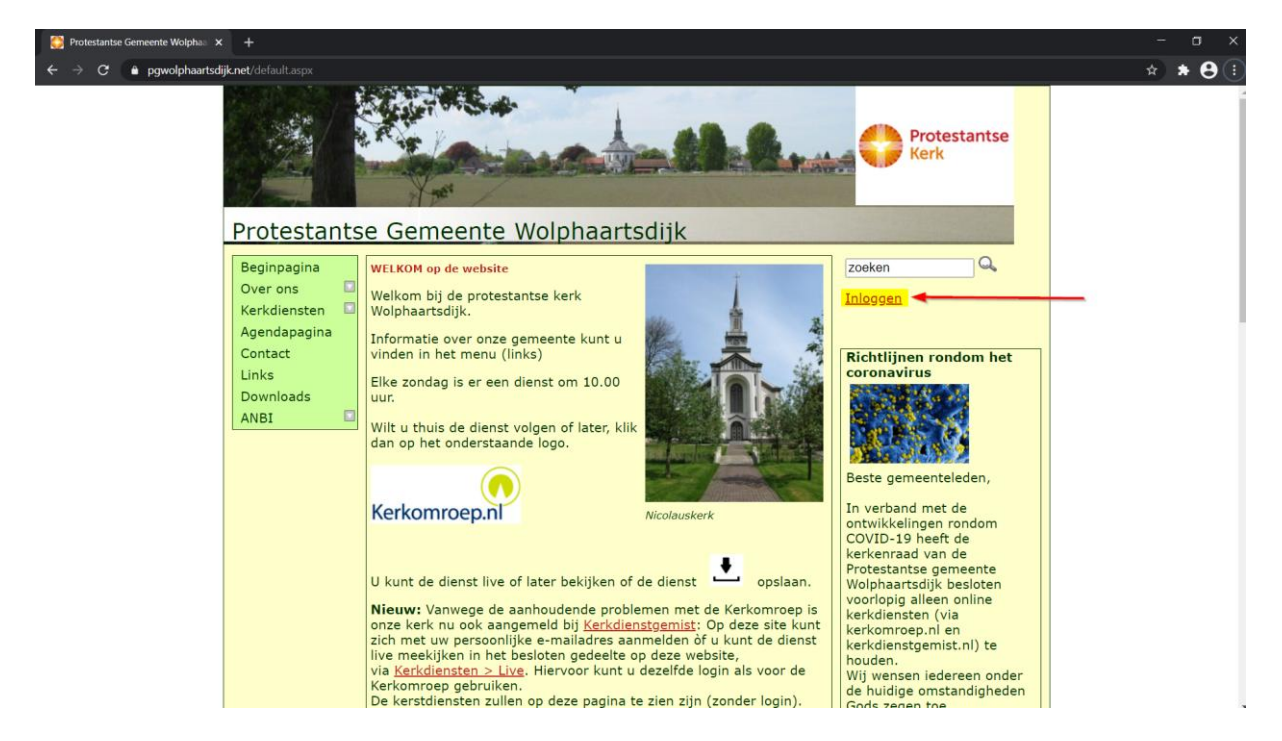

1. Open de webpagina via [https://www.pgwolphaartsdijk.net](https://www.pgwolphaartsdijk.net/)

2. Klik op *Inloggen*

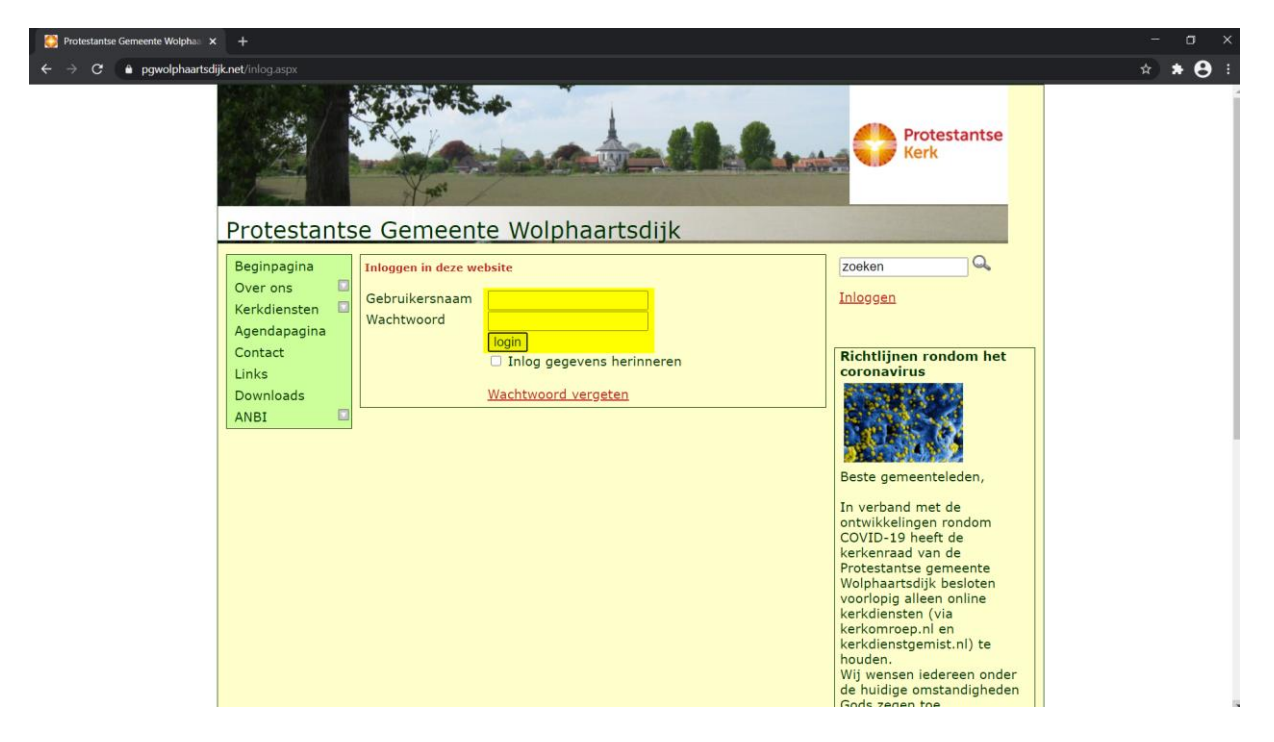

3. Log in met de welbekende gebruikersnaam en wachtwoord en klik op de knop *login*

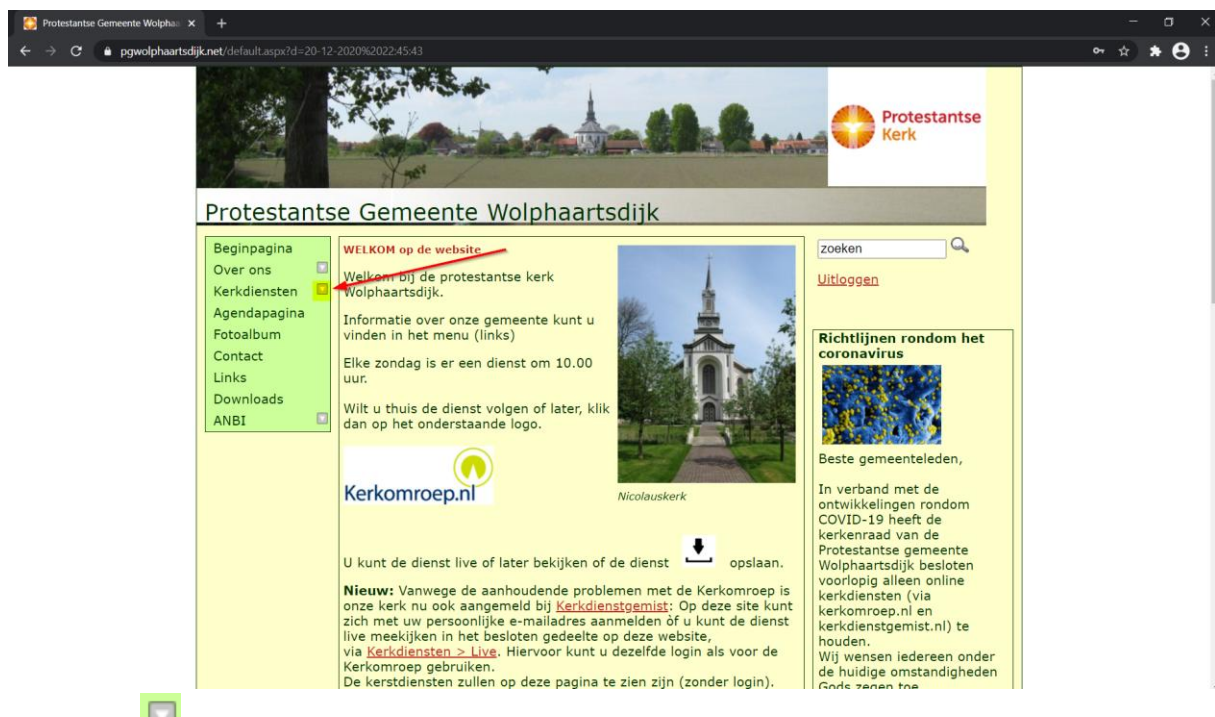

4. Klik op het achter Kerkdiensten om het menu open te klappen

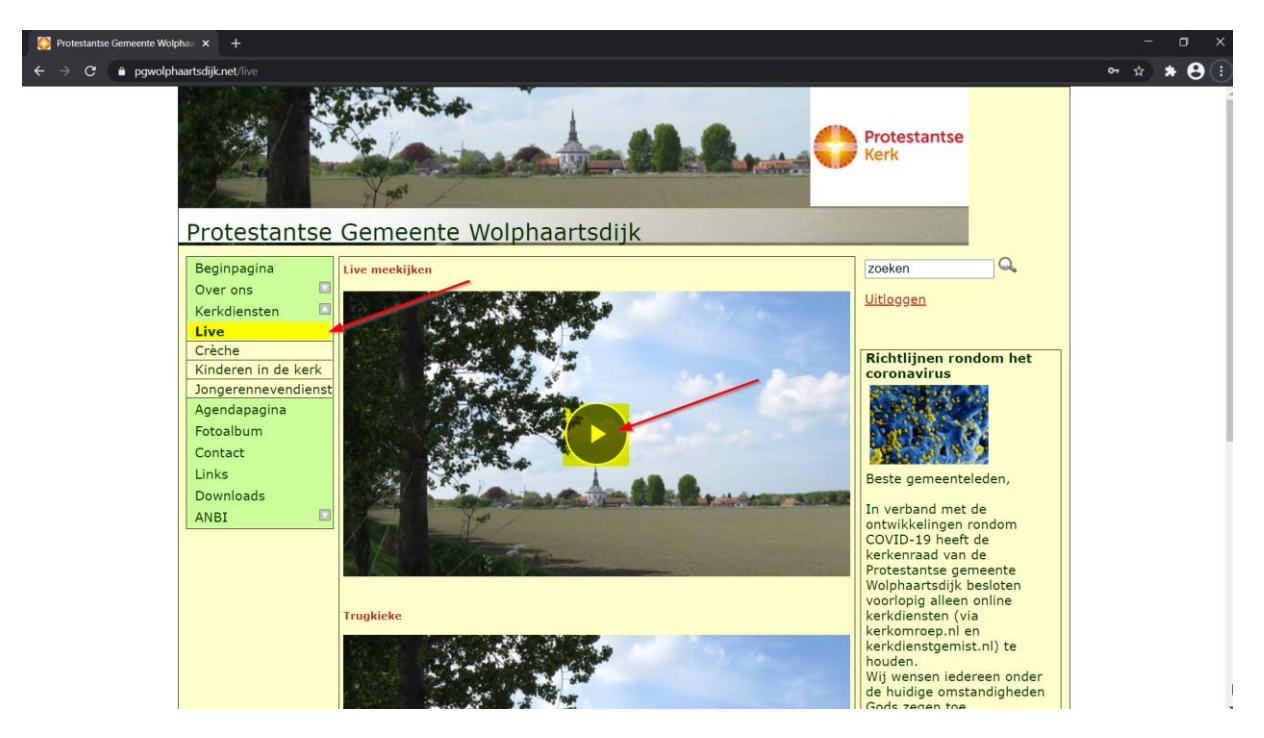

5. Klik op *Live* en daarna op het rondje met ► om de live uitzending te starten: let op de uitzending begint ca. 10. minuten voor aanvang van de dienst.

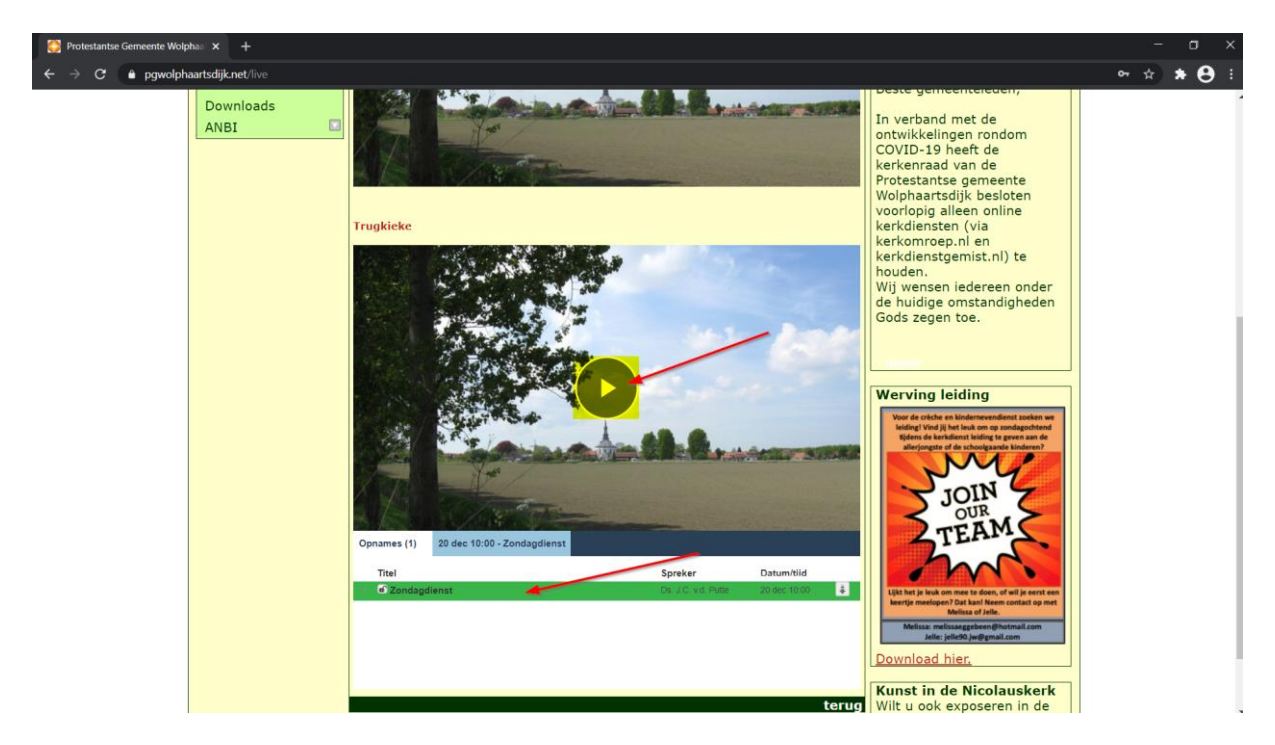

N.B. Het is ook mogelijk om diensten terug te kijken via deze pagina:

6. Kies in de onderste mediaspeler de gewenste opname uit de lijst en klik daarna op het rondje met ► om de opname te starten.